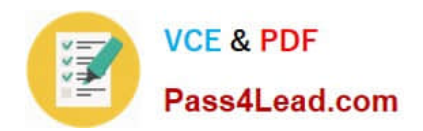

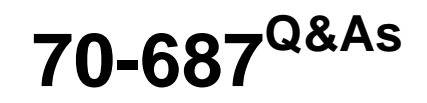

Configuring Windows 8.1

# **Pass Microsoft 70-687 Exam with 100% Guarantee**

Free Download Real Questions & Answers **PDF** and **VCE** file from:

**https://www.pass4lead.com/70-687.html**

100% Passing Guarantee 100% Money Back Assurance

Following Questions and Answers are all new published by Microsoft Official Exam Center

**8 Instant Download After Purchase** 

- **83 100% Money Back Guarantee**
- 365 Days Free Update
- 800,000+ Satisfied Customers  $603$

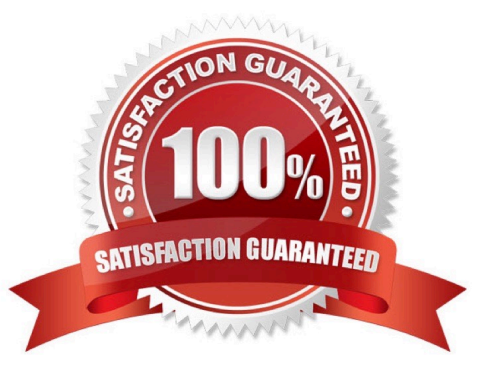

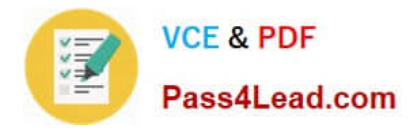

## **QUESTION 1**

You administer 100 Windows 8.1 Pro laptops in your company network.

You have a wireless access point that requires 802.1x authentication. Authentication requests are forwarded to a RADIUS server.

You need to configure the laptops to connect to the wireless access point. Your solution must ensure that laptops authenticate to the RADIUS server by using stored credentials.

Which three actions should you perform in sequence? (To answer, move the appropriate three actions from the list of actions to the answer area and arrange them in the correct order.)

Select and Place:

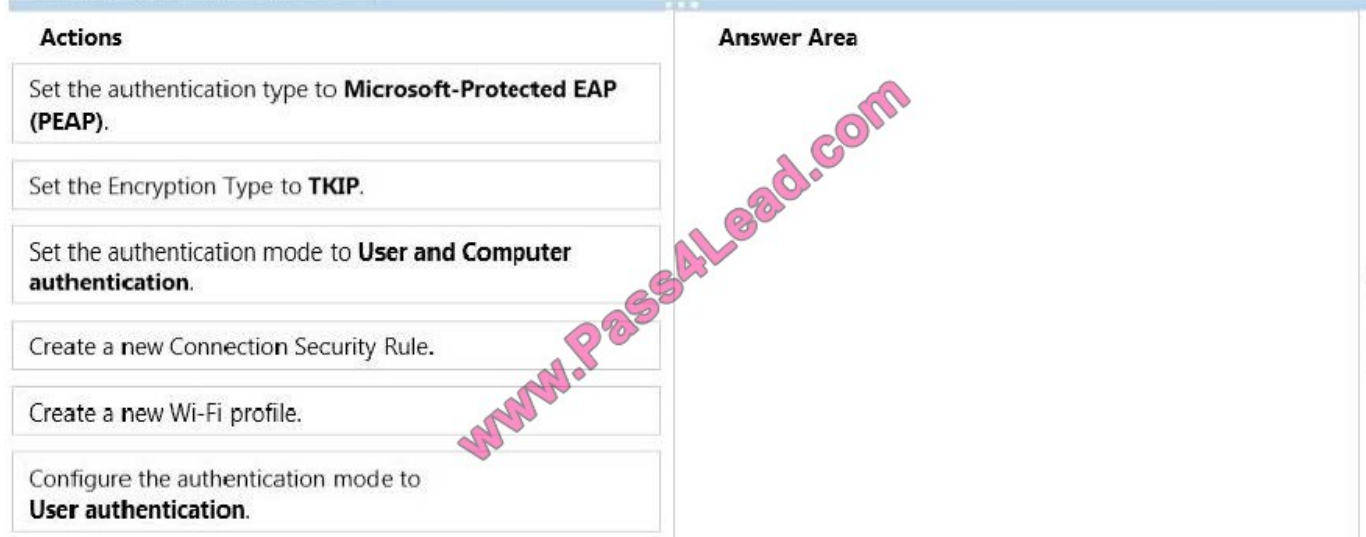

Correct Answer:

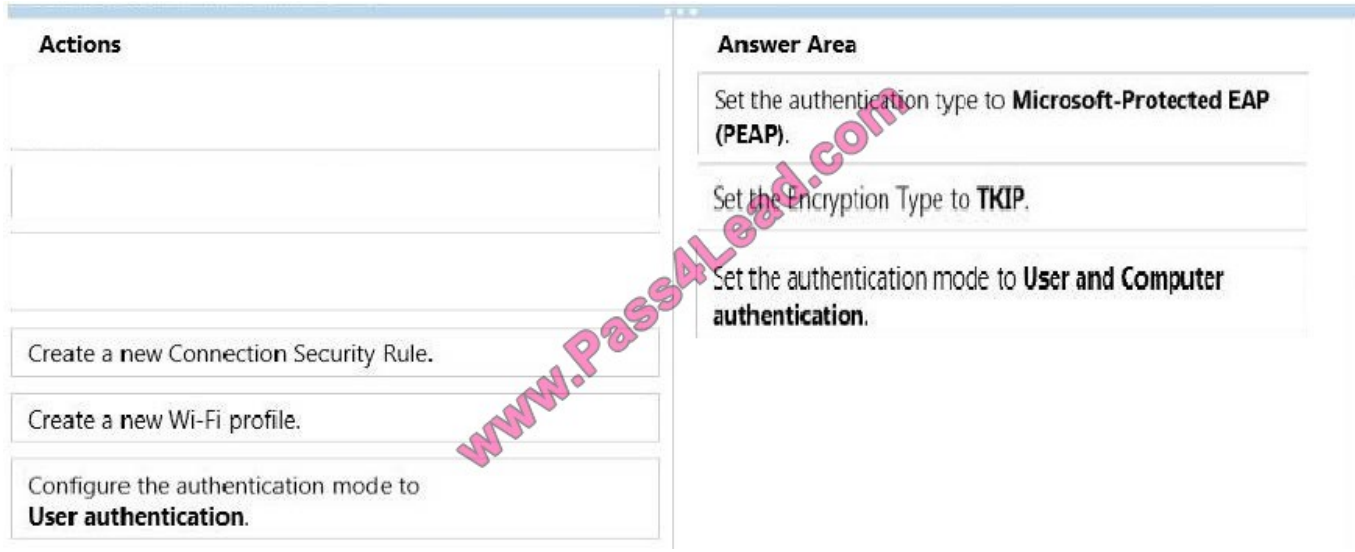

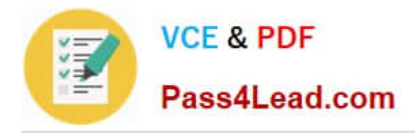

### **QUESTION 2**

You administer Windows 8.1 Enterprise computers in your company network. You provide remote employees with a Windows to go workspace.

A remote employee informs you that his workspace requires activation.

You need to activate the workspace.

What should you do?

- A. Instruct the employee to run the slmgr /upk command from the workspace.
- B. Instruct the employee to connect to the company network from the workspace by using VPN.

C. Give the employee a Multiple Activation Key (MAK).

D. Instruct the employee to run Windows Update from the workspace.

#### Correct Answer: A

Reference:http://stackoverflow.com/questions/7759642/reset-windows-activation-remove- license-key

#### **QUESTION 3**

You use many Windows Store apps on a computer that runs Windows 8.

You are planning a performance audit on the computer.

You need to establish the volume of data upload from each app over a five-day period.

Which three actions should you perform? (Each correct answer presents part of the solution. Choose three.)

- A. On the fifth day, review the upload statistics in Task Manger.
- B. Configure Task Manager to save usage data to a file.
- C. Configure Task Manager to record data upload from each Windows Store app.
- D. On the first day, delete any existing application usage history
- E. Open Task Manager and add the Uploads column.

#### Correct Answer: ABD

B, D: App History tab is a great new addition to Windows Task Manager. It maintains a list of application you launch during a session, so that you can easily switch to any previously used application, and view its CPU and Network usage. The Delete usage history will clear the usage statistics, letting you record application usage history from scratch.

Example: Incorrect:

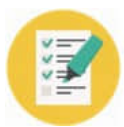

# **VCE & PDF**

Pass4Lead.com

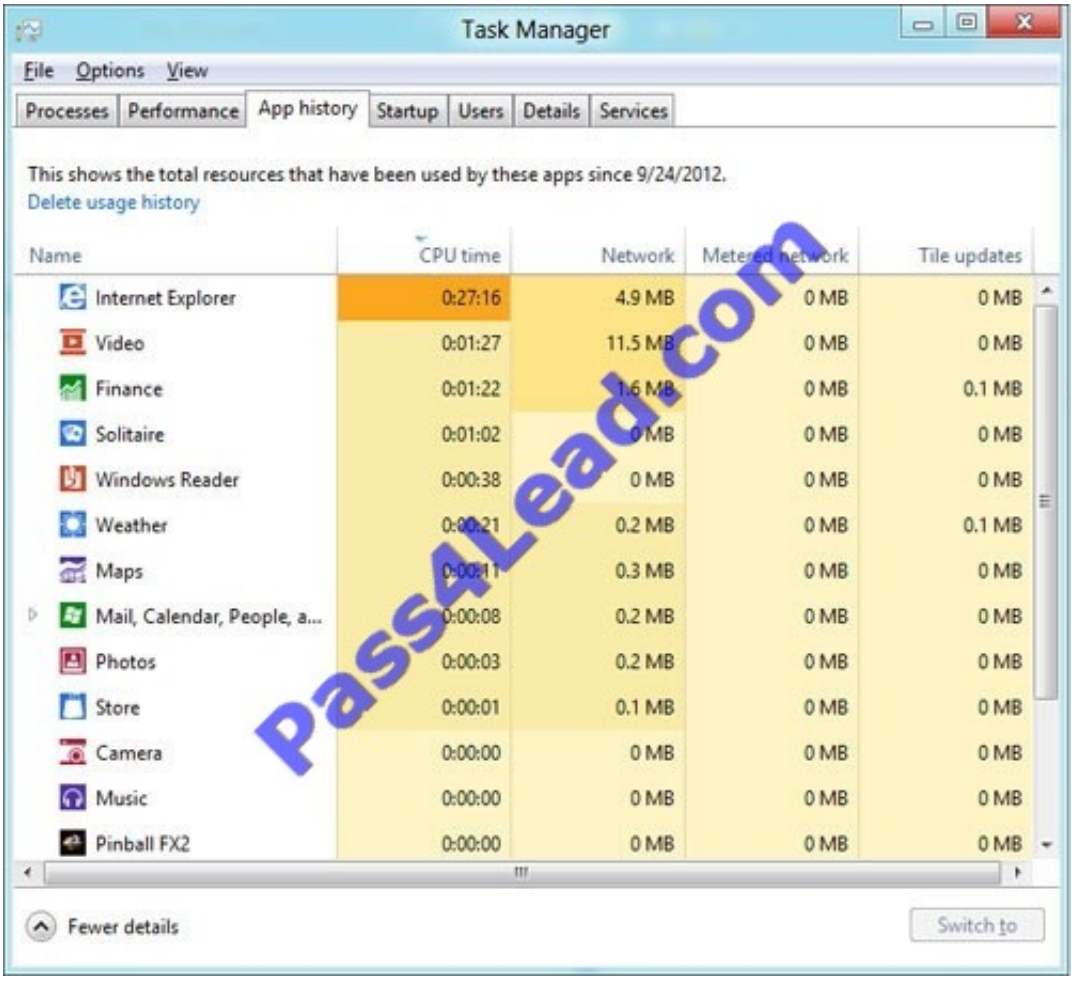

C: Use the Network column (not the Uploads column).

## **QUESTION 4**

A company has an Active Directory Domain Services (AD DS) domain. All client computers run Windows 8.

You need to ensure that only administrators can access removable storage devices on client computers.

Which two Group Policy settings should you configure? (Each correct answer presents part of the solution. Choose two.)

- A. Enable the Prevent installation of removable devices policy.
- B. Disable the Allow only USB root hub connected Enhanced Storage Features policy.
- C. Create an AppLocker deny rule with a path condition of %HOT%.
- D. Start the Application Identity service.
- E. Enable the Allow administrators to override Device Installation Restriction policies policy.

Correct Answer: AE

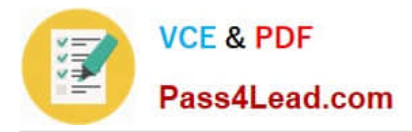

Prevent installation of all devices.

In this scenario, the administrator wants to prevent standard users from installing any device but allow administrators to install or update devices. To implement this scenario, you must configure two computer policies: one that prevents all users from installing devices (A) and a second policy to exempt administrators from the restrictions (E).

\* A growing variety of external storage devices can be connected to personal computers and servers that are running the Windows operating system. Many users now expect to be able to install and use these devices in the office, at home,

and in other locations. For administrators, these devices pose potential security and manageability challenge.

The Group Policy settings discussed in this section can be used to limit, prevent, or enable these situations. The default value for these policy settings is Not configured. These policy settings are located in the following locations under

Computer Configuration\Administrative Templates\System:

/ (E) Device Installation\Device Installation Restrictions Device Redirection\Device Redirection Restrictions Driver Installation Enhanced Storage Access Removable Storage Access Reference: Threats and Countermeasures Guide: External Storage Devices

### **QUESTION 5**

A computer that runs Windows 8 is configured with a 2 TB storage pool. The storage pool currently shows 1 TB of available space.

You try to save 100 MB of files to the storage drive. An error message states that the drive is full.

You need to make an additional 1 TB of space available in the storage pool.

What should you do?

- A. Connect a 1 TB drive to the computer and add the new drive to the storage pool.
- B. Connect a 1 TB drive to the computer and assign a drive letter to the new drive.
- C. Set the resiliency type of the storage pool to Parity.
- D. Set the logical size of the storage pool to 2 TB.

Correct Answer: A

[70-687 Practice Test](https://www.pass4lead.com/70-687.html) [70-687 Study Guide](https://www.pass4lead.com/70-687.html) [70-687 Braindumps](https://www.pass4lead.com/70-687.html)

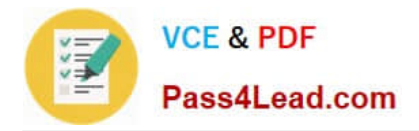

To Read the Whole Q&As, please purchase the Complete Version from Our website.

# **Try our product !**

100% Guaranteed Success 100% Money Back Guarantee 365 Days Free Update Instant Download After Purchase 24x7 Customer Support Average 99.9% Success Rate More than 800,000 Satisfied Customers Worldwide Multi-Platform capabilities - Windows, Mac, Android, iPhone, iPod, iPad, Kindle

We provide exam PDF and VCE of Cisco, Microsoft, IBM, CompTIA, Oracle and other IT Certifications. You can view Vendor list of All Certification Exams offered:

# https://www.pass4lead.com/allproducts

# **Need Help**

Please provide as much detail as possible so we can best assist you. To update a previously submitted ticket:

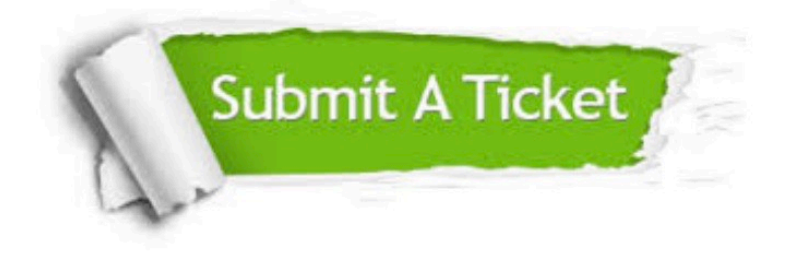

#### **One Year Free Update**

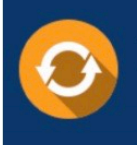

Free update is available within One fear after your purchase. After One Year, you will get 50% discounts for updating. And we are proud to .<br>poast a 24/7 efficient Customer Support system via Email

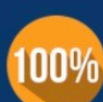

**Money Back Guarantee** 

To ensure that you are spending on quality products, we provide 100% money back guarantee for 30 days from the date of purchase

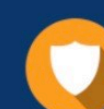

#### **Security & Privacy**

We respect customer privacy. We use McAfee's security service to provide you with utmost security for vour personal information & peace of mind.

Any charges made through this site will appear as Global Simulators Limited. All trademarks are the property of their respective owners. Copyright © pass4lead, All Rights Reserved.